## EndNote<sup>™</sup>

## **Import av referanser fra Global Health (Ovid)**

- Husk å alltid ha en oppdatert backup av biblioteksfila og tilhørende datamappe før du
- **!** gjør større endringer eller importer til EndNote!

## **Direkte import:**

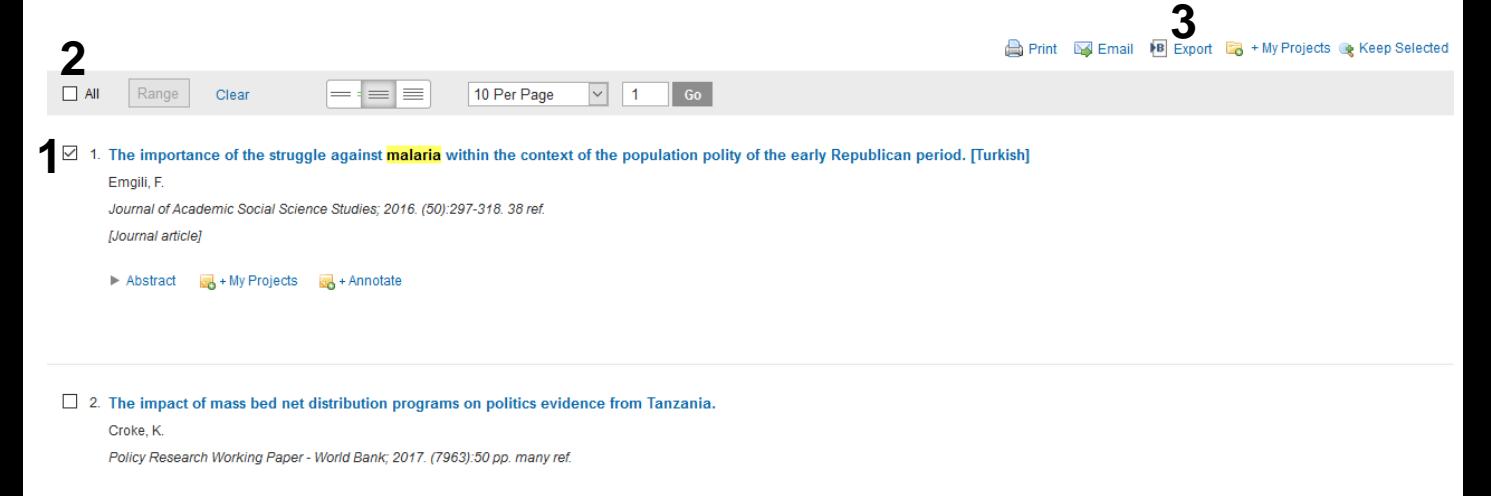

Hak av for referansene som ønskes **(1)** eller velg alle **(2)**. Velg deretter **«Export» (3)**.

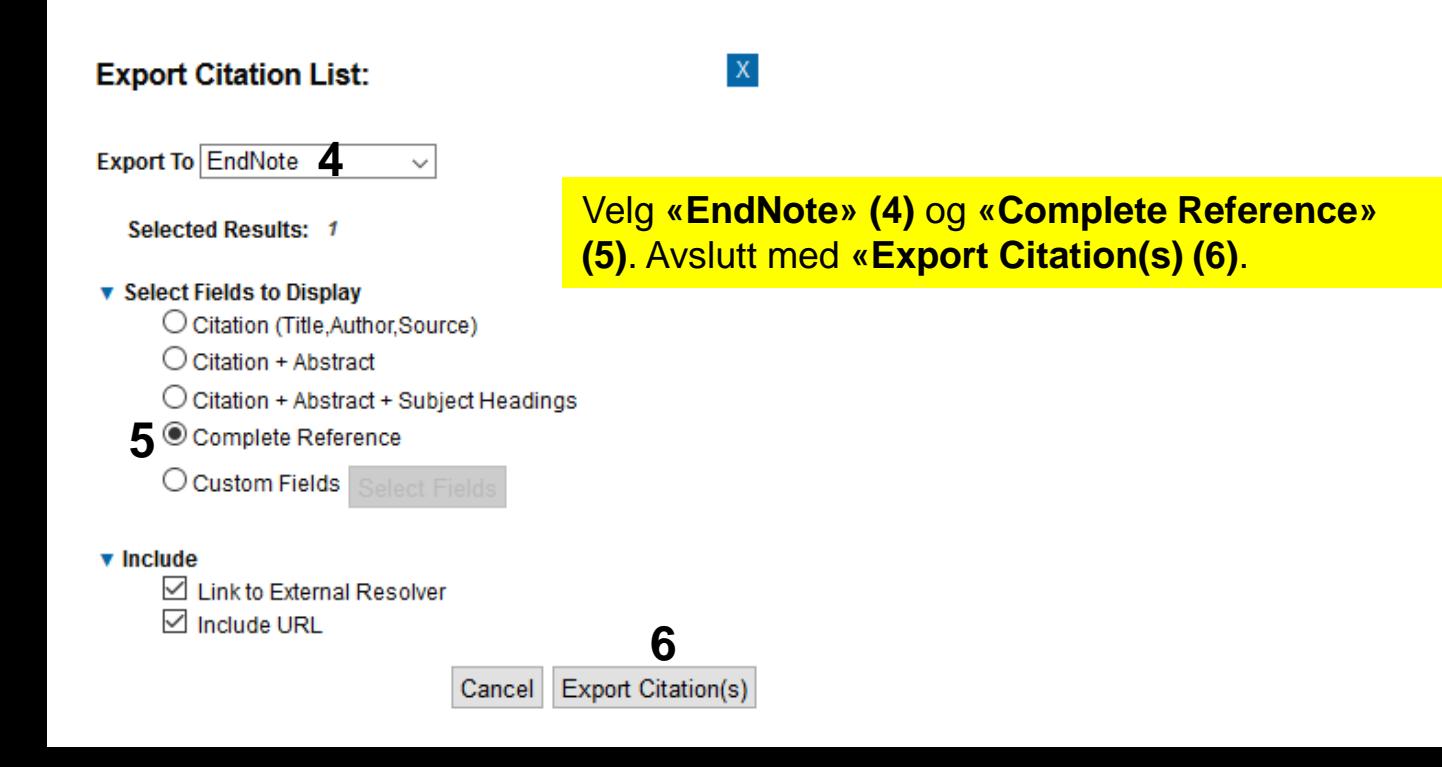

## EndNote<sup>™</sup>

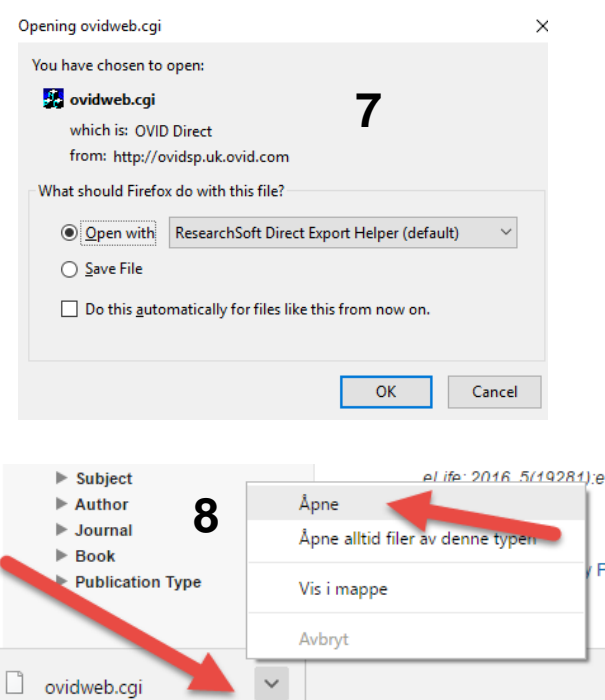

Klikk **«OK»** hvis du får dette vinduet (ved bruk av Firefox) **(7)**.

Bruker du Chrome, blir importfila automatisk lagret og du må be om at den åpnes **(8)**.

Bruker du Microsoft Edge, åpnes fila direkte i EndNote.

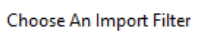

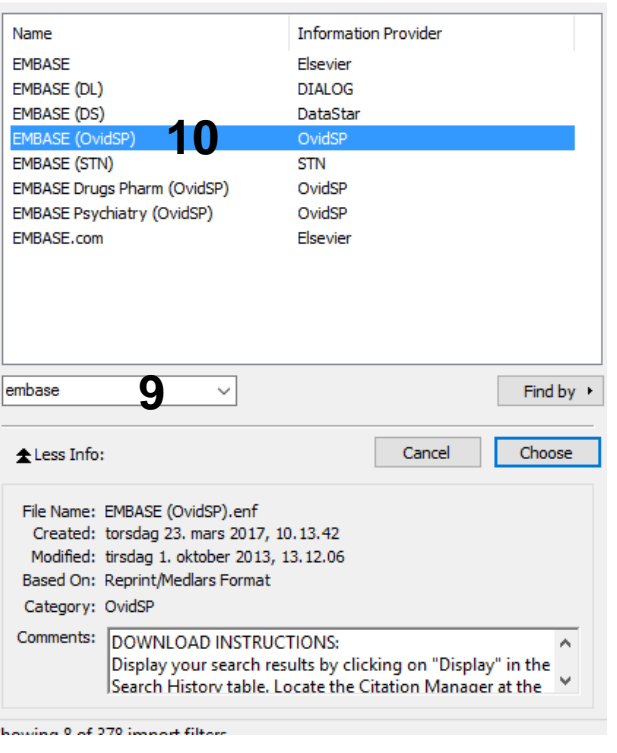

For tiden ser det ikke ut som om EndNote har et eget importfilter for Ovids versjon av Global Health. Søk derfor opp Ovid-filteret for Embase **(9)** og velg dette **(10)**. Avslutt med **"Choose"**

EndNote åpner nå en liste over kun de importerte referansene. Det er lurt å åpne et par av referansene for å sjekke at importen er korrekt (sjekk at de ulike referansedataene er kommet inn i korrekt felt).

Velg **"Show all references"** fra **"References" menyen** for å se alle referansene i den valgte biblioteksfila.

Denne veiledningen er laget av førstebibliotekar Jan Ove Rein, Bibliotek for medisin og helse, NTNU Sist oppdatert: 27.03.17

p

 $\times$